# **PROGRAMANDO FORMAS GEOMÉTRICAS**

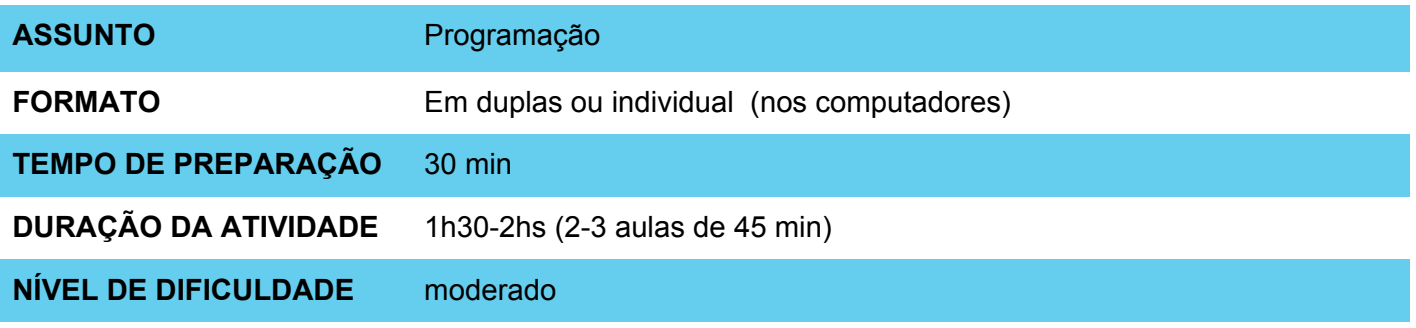

#### **OBJETIVOS PEDAGÓGICOS** ⊙

O Scratch é uma ótima ferramenta para trabalhar conceitos de geometria de maneira contextualizada e significativa para os estudantes. Utilizando os blocos de movimento e caneta para criar desenhos, é possível testar hipóteses e refletir a respeito de diversas ideias relacionadas à geometria.

A atividade tem como objetivos específicos:

- Compreender conceitos geométricos sob novas perspectivas
- Utilizar a programação como forma de construção de ideias
- Testar hipóteses e refletir sobre os resultados de experimentações

## **MATERIAIS NECESSÁRIOS**

- Computador com conexão à Internet (um computador para cada dupla de alunos)
- Micromundo previamente preparado

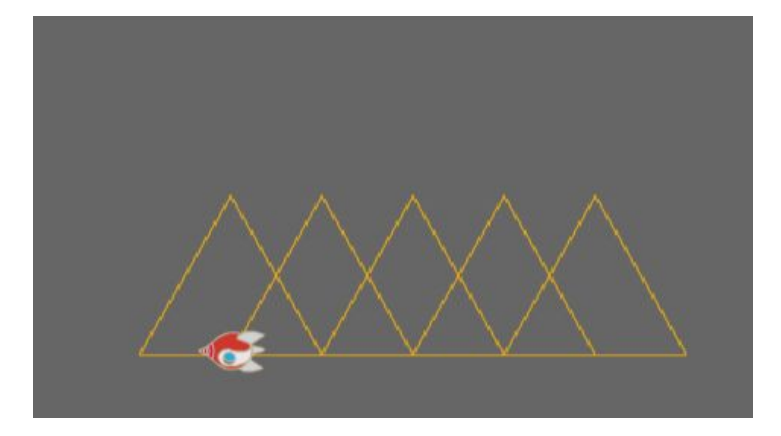

SAMSUNG

# **PROGRAMANDO FORMAS GEOMÉTRICAS**

### **Preparação:**

Abra o projeto do link **[bit.ly/microgeometria](http://bit.ly/microgeometria)** e observe os blocos disponíveis. Em seguida, experimente criar novas formas e desenhos no micromundo combinando os blocos, e imagine relações com aspectos de geometria estudados em sala de aula.

Se preferir, você pode adaptar o micromundo remixando o projeto [scratch.mit.edu/projects/169942305/.](http://scratch.mit.edu/projects/169942305/) Neste caso, escolha os blocos que deseja manter e arraste novos blocos para a área de scripts (para mais informações sobre como criar um micromundo, consulte o plano de aula disponível neste [link](http://codeiot.org.br/asset-v1:LSI-TEC+IOT1702+2017_T3+type@asset+block@Plano_de_Aula_2-_Micromundos.pdf)). **Dica:** Se você criar um novo micromundo e solicitar a seus alunos que salvem os projetos ao final da aula, você poderá ver todos os projetos criados por eles em sua árvore de remix.

#### **Condução da atividade:**

No início da primeira aula, apresente a ideia de procedimento em programação, mostrando a seus alunos (se possível com o auxílio de um projetor) como criar um novo bloco no Scratch. Para isso, na categoria "Mais Blocos", clique sobre o botão "Criar um bloco", dando a ele o nome "quadrado", por exemplo. Desenhe um quadrado na lousa e reflitam coletivamente sobre como fazer para desenhar um quadrado utilizando a programação no Scratch: primeiro precisamos usar a ferramenta caneta e, em seguida, andar e girar 90° quatro vezes. Criem este conjunto de instruções coletivamente, abaixo do bloco "Defina quadrado" e testem. Em seguida, reflitam sobre como o bloco repita pode ser utilizado para otimizar o programa e testem novamente o desenho do quadrado, agora com o bloco repita.

Apresente então o micromundo que será utilizado na aula.

- No computador, solicite aos alunos que façam o login no Scratch e que, em seguida, abram o link bit.ly/microgeometria (ou o micromundo que você criou). Encoraje-os a testar ideias e a refletir sobre os resultados observados - por isso, é importante que seja oferecido tempo adequado para a condução da atividade.
- No início da atividade, sugira aos alunos que olhem para o programa e tentem entender o que acontece quando clicamos na letra a. Dê um tempo para que pensem, formulem hipóteses e testem.
- Em seguida, peça para criarem um triângulo abaixo do bloco "Defina triângulo".
- Por fim, proponha que cada dupla escolha uma figura simples e tente desenhá-la utilizando as formas geométricas disponíveis. Para isso, eles podem também criar novas formas geométricas.

### **Discussão e reflexão:**

Ao final da aula, os estudantes podem apresentar para o restante da turma os desenhos criados. Você perceberá que os níveis de complexidade dos projetos serão bastante diferentes entre si. Assim, incentive-os a compartilharem o projeto não como algo finalizado, mas como um processo de desenvolvimento de ideias.

Durante as apresentações, estimule-os a desenvolverem suas ideias, explicando a programação por trás dos desenhos, e a fazer relações com aprendizados de geometria.

#### **Referências**

[Exemplo de projeto no Scratch com formas geométricas](http://scratch.mit.edu/projects/169942305/) [Criando micromundos](http://codeiot.org.br/asset-v1:LSI-TEC+IOT1702+2017_T3+type@asset+block@Plano_de_Aula_2-_Micromundos.pdf)

**Créditos:** Cassia Fernandez (LSITec/USP)